## 24.10. Custom data

Custom data allows you to add data to mSupply that doesn't naturally fit into one of the existing fields.

• Choose **Special > Show custom data...** to show the list of custom data sets.

| 🤭 🔿 Custom data categories |                       |   |  |  |
|----------------------------|-----------------------|---|--|--|
| -                          | *                     |   |  |  |
| New Categor                | y Delete Category     |   |  |  |
| Ci                         | istom Data Categories |   |  |  |
|                            |                       | н |  |  |
|                            |                       | ш |  |  |
|                            |                       | u |  |  |
|                            |                       | н |  |  |
|                            |                       | ш |  |  |
|                            |                       | u |  |  |
|                            |                       | л |  |  |
|                            |                       | ш |  |  |
|                            |                       | н |  |  |
| _                          |                       | н |  |  |
|                            |                       | ч |  |  |
|                            |                       |   |  |  |
|                            | ОК                    |   |  |  |
|                            |                       | 1 |  |  |

## **Setup fields**

- Click **New**
- This window is shown:

| 9 🔿 🔿         |                 | New custom data category |  |  |  |  |
|---------------|-----------------|--------------------------|--|--|--|--|
|               |                 | Data Setup               |  |  |  |  |
|               |                 |                          |  |  |  |  |
| Category Name | RegionalPopulat | ons                      |  |  |  |  |
| Field         | Visible         | Field label              |  |  |  |  |
| real_1        |                 | real_1                   |  |  |  |  |
| text_1        |                 | text_1                   |  |  |  |  |
| date_1        | $\checkmark$    | date_1                   |  |  |  |  |
| real_2        |                 | real_2                   |  |  |  |  |
| text_2        |                 | text_2                   |  |  |  |  |
| date_2        |                 | date_2                   |  |  |  |  |
| real_3        |                 | real_3                   |  |  |  |  |
| text_3        |                 | text_3                   |  |  |  |  |
| date_3        |                 | date_3                   |  |  |  |  |
| real_4        |                 | real_4                   |  |  |  |  |
| text_4        |                 | text_4                   |  |  |  |  |
| date_4        |                 | date_4                   |  |  |  |  |
|               |                 |                          |  |  |  |  |
|               |                 |                          |  |  |  |  |
|               |                 |                          |  |  |  |  |
|               |                 |                          |  |  |  |  |
|               |                 |                          |  |  |  |  |
|               |                 |                          |  |  |  |  |
|               |                 |                          |  |  |  |  |
|               |                 |                          |  |  |  |  |
|               |                 |                          |  |  |  |  |
|               |                 |                          |  |  |  |  |
|               |                 |                          |  |  |  |  |
|               |                 |                          |  |  |  |  |
|               |                 |                          |  |  |  |  |
|               |                 |                          |  |  |  |  |
|               |                 |                          |  |  |  |  |
|               |                 |                          |  |  |  |  |
|               | Cancel OK       |                          |  |  |  |  |
|               |                 |                          |  |  |  |  |

- For our example, we're going to record population in several regions each year, so we need
  - $\circ\,$  A real number field to store the population number
  - $\circ\,$  A text field to store the region name
  - $\,\circ\,$  A date field to store the year
- We've labelled the data set RegionalPopulations
- To change the field names, click once on the name, and then wait a second or two and click again- now it is editable:

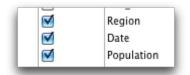

## Adding data

• Click the **data** tab then click **New** 

| 0 | 0 0        |               | New custom data category |  |
|---|------------|---------------|--------------------------|--|
|   |            |               | Data Setup               |  |
|   | -          | *             |                          |  |
|   | New Record | Delete Record |                          |  |
|   |            |               |                          |  |
|   |            |               |                          |  |
|   |            |               |                          |  |
|   |            |               |                          |  |
|   |            |               |                          |  |

## Using data in reports

- You can extract data by using the following method in a pagepro report
- custom\_value\_get("data\_set";"field\_to\_query";"search\_value";"field\_to\_return";→"variable\_to\_re turn")
  - $\circ$  "data\_set" is the name of the data set. e.g. "RegionalPopulations"
  - $\,\circ\,$  field\_to\_query is the internal name of the field "text\_1" , "Text\_2", "real\_2", "date\_7"
  - "search\_value" is the value you're looking for in "field\_to\_query"
  - "field\_to\_return" is the field name of the value to return
  - "variable\_to\_return" is a pointer to the variable that will contain the data returned.
- Sound too complicated? We usually build these reports for clients, but this documentation is for the technically minded who want to build their own.

Previous: 26.08. Bulk Store Preferences Editor | | Next: 26.10. Currencies

From: https://docs.msupply.org.nz/ - **mSupply documentation wiki** 

Permanent link: https://docs.msupply.org.nz/other\_stuff:custom\_data?rev=1587724401

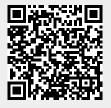

Last update: 2020/04/24 10:33